# Panasonic

# 取扱説明書

アップグレードキット 品番 ET-UK20

このたびは、パナソニック製品をお買い上げいただき、まことにありがとう 。ございます

- この取扱説明書をよくお読みのうえ、正しく安全にお使いください。
- この取扱説明書は大切に保管してください。

# こんなことができます

本アップグレードキットをプロジェクターに適用することで、「幾何学歪補 正・設置調整ソフトウェア」の機能が拡張され、さらにきめ細やかな幾何学 歪補正を行うことができるようになります。また、マスキングの機能が使用 可能となり、より高度な映像演出が行えます。

「幾何学歪補正・設置調整ソフトウェア」およびその取扱説明書は、弊社 WEB サイトからダウンロードしてください。なお、ダウンロードするに は、PASS\*へ会員登録いただいたうえで、PASS サーバー (https:// panasonic.biz/cns/projector/pass/)にログインする必要があります。

\* PASSとは、「Projector Asset Support System」の略称です。 詳しくは、弊社 WEB サイト (https://panasonic.biz/cns/projector/ pass/) をご覧ください。

# 内容物の確認

キーコードラベル × 1

【お願い】

• 包装材料は、商品を取り出したあと適切に処理してください。

## ご使用になる前に

## ■コンピューターに必要な環境

、本アップグレードキットをプロジェクターに適用するには • インターネットに接続できる環境

- PASS への会員登録 (無料)
- 

•「幾何学歪補正•設置調整ソフトウェア」のインストール 。が必要です

コンピューターに必要なシステム構成については、「幾何学歪補正・設置調 整ソフトウェア」の取扱説明書をご確認ください。

## ■「幾何学歪補正・設置調整ソフトウェア」のインストール

本アップグレードキットをプロジェクターに適用するには、「幾何学歪補正· 設置調整ソフトウェア」のインストールが必要です。 「幾何学歪補正·設置調整ソフトウェア」は、PASS サーバー (https:// panasonic.biz/cns/projector/pass/)にログインし、会員トップページ から[ソフトウェアダウンロード]ボタンをクリックして、画面の案内に従っ 。てダウンロードしてください

## インストール手順

ダウンロードしたファイル「Installer.exe」をダブルクリックし、画面の案 。内に従ってインストールを行ってください

• インストールが完了すると、デスクトップ上にショートカットアイコンが 作成されます。

## ■ 対応プロジェクター

弊社 WEB サイト (https://panasonic.biz/cns/projector/pass/) のソ 。フトウェアダウンロードページでご確認ください

## ■ アクティベーションについて

本アップグレードキットをプロジェクターに適用するには、キーコードラベ ルに表示されているキーコードを用いてアクティベーションを行う必要があ ります。

アクティベーションを行うには、PASS サーバー (https://panasonic. biz/cns/projector/pass/)にログインし、会員トップページのサイドメ ニューから [アクティベーション] ボタンをクリックして、画面の案内に従っ 。て操作を行ってください

# 商標について

この説明書に記載されている各種名称·会社名·商品名などは各社の商標または登 録商標です。なお、本文中では®や TM マークは明記していません。

## アフターサービスについて

操作方法などのご相談は、お買い上げの販売店へお申し付けください。 お買い上げの販売店がご不明の場合は、下記までご連絡ください。

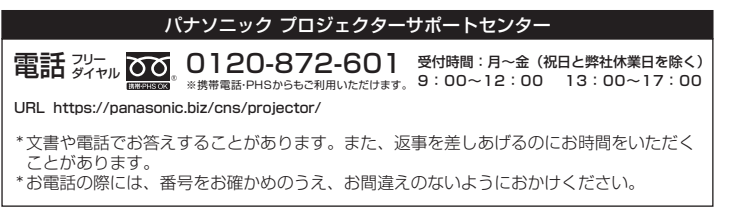

#### 【ご相談窓口におけるお客様の個人情報のお取り扱いについて】

パナソニック株式会社およびグループ関係会社は、お客様の個人情報をご相談対応や修理対 応などに利用させていただき、ご相談内容は録音させていただきます。また、折り返し電話<br>をさせていただくときのために発信番号を通知いただいております。なお、個人情報を適切 - ニュー・・ニュー - ニュー・ニュー・コン・コン・ファー コン・コン・コン・コン・コン いたしません。個人情報に関するお問い合わせは、ご相談いただきました窓口にご連絡くだ 。さい

#### 【ご注意】

- 本書の一部または全部を無断で使用、複製することはできません。
- 本書に記載されている事柄は、将来予告なしに変更することがあります。

パナソニック株式会社 コネクティッドソリューションズ社 〒 571-8503 大阪府門真市松葉町 7番15号

© Panasonic Corporation 2014